# IPSec قفنلا ةياهن ةطقن فاشتكا نيوكت  $\overline{\phantom{a}}$

## المحتويات

[المقدمة](#page-0-0) الم<u>تطلبات الأساسية</u> [المتطلبات](#page-0-2) [المكونات المستخدمة](#page-1-0) [الاصطلاحات](#page-1-1) [التكوين](#page-1-2) [الرسم التخطيطي للشبكة](#page-1-3) [التكوينات](#page-2-0) [التحقق من الصحة](#page-4-0) [نموذج عرض الإخراج](#page-5-0) [استكشاف الأخطاء وإصلاحها](#page-6-0) [أوامر استكشاف الأخطاء وإصلاحها](#page-6-1) [إخراج تصحيح الأخطاء للعينة](#page-6-2) [معلومات ذات صلة](#page-12-0)

### <span id="page-0-0"></span>المقدمة

اكتشاف نقطة نهاية النفق (TED (هو ميزة برنامج IOS Cisco ®التي تسمح للموجهات بالاكتشاف التلقائي لنقاط النهاية لأمان IPsec (IP(. يتطلب نشر IPsec مع IKE (Exchange Key Internet (تكوين خريطة تشفير لكل نظير يحدد نقطة النهاية التي سيتم إنشاء نفق آمن لها. وهذا النهج لا يتسع نطاقه بشكل جيد عندما يكون هناك العديد من الأقران الذين ينبغي إنشاء أنفاق لهم. تعمل خرائط التشفير الديناميكية على تبسيط مثل هذا السيناريو من خلال تحديد نظير IPsec تلقائيا. يعمل هذا فقط على الموجهات التي تتلقى طلبات IKE. يسمح TED للموجهات التي تقوم ببدء طلبات IKE وتلقيها باكتشاف نقطة نهاية نفق IPsec بشكل ديناميكي.

يستخدم TED تحقيق اكتشاف وهو حزمة IKE خاصة يتم إرسالها من النظير البادئ نحو شبكة الوجهة أو المضيف الذي تم توجيه حركة المرور الأصلية إليه. بما أن مسابر TED تستخدم عناوين الكيانات المحمية، يجب أن تكون العناوين قابلة للتوجيه بشكل عام. لا يعمل TED إذا كانت شبكة عنوان ترجمة (NAT (معنية.

## <span id="page-0-1"></span>المتطلبات الأساسية

#### <span id="page-0-2"></span>المتطلبات

تأكد من استيفاء المتطلبات التالية قبل أن تحاول إجراء هذا التكوين:

● معرفة وتكوين IPsec كما تمت مناقشته في [مقدمة لتشفير أمان IPSec \(IP\(](//www.cisco.com/en/US/tech/tk583/tk372/technologies_tech_note09186a0080094203.shtml) يوضح هذا المثال على الشبكة كيفية عمل عملية TED.

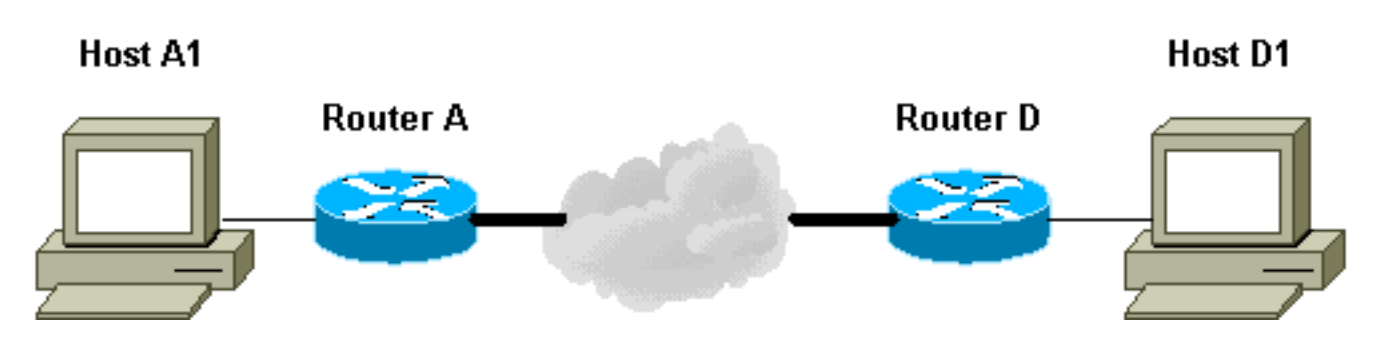

- A1. SRC=D1 DST=A1 تستهدف بيانات حزمة يرسل D1 .1
- 2. يستلمها D، ويرى ان ليس لديها اقتران امان IPsec (SA) تم إنشاؤه (ولكنه يقع ضمن نطاق قائمة الوصول)، ويسقط الحزمة، ويرسل حزمة Probe TED) للعثور على النظير البعيد) مستهدف في 1A، مع عنوان IP الخاص SRC=D1DST=A1Data=IP\_OF\_D.الحمولة في المضمن D ب
	- تصل حزمة مسبار TED إلى A، والتي تتعرف عليها كحزمة مسبار TED. هو يسقط الربط لأن أي حركة مرور .3 بين 1D و 1A ينبغي كنت يشفر. ثم يرسل حزمة رد TED مستهدفة عند D مع عنوان IP الخاص ب A في الحمولة. وذلك لأن D يحتاج إلى معرفة الموجه الذي يحتاج إليه لإنشاء SA IPsec، وهو ما دفع D في البداية SRC=aDST=dData=IP\_OF\_A.خارجا TED Probe حزمة إرسال إلى
		- تصل حزمة رد TED إلى D. بما أن D يعرف الآن نقطة نهاية IKE، فيمكنها بدء النفق إلى A إما في الوضع .4 الرئيسي أو الوضع العدواني.

### <span id="page-1-0"></span>المكونات المستخدمة

تستند المعلومات الواردة في هذا المستند إلى إصدارات البرامج والمكونات المادية التالية.

- برنامج IOS الإصدار 12.2(27) من Cisco
	- الموجهات 2600 من Cisco

تم إنشاء المعلومات الواردة في هذا المستند من الأجهزة الموجودة في بيئة معملية خاصة. بدأت جميع الأجهزة المُستخدمة في هذا المستند بتكوين ممسوح (افتراضي). إذا كانت شبكتك مباشرة، فتأكد من فهمك للتأثير المحتمل لأي أمر.

### <span id="page-1-1"></span>الاصطلاحات

راجع [اصطلاحات تلميحات Cisco التقنية للحصول على مزيد من المعلومات حول اصطلاحات المستندات.](//www.cisco.com/en/US/tech/tk801/tk36/technologies_tech_note09186a0080121ac5.shtml)

## <span id="page-1-2"></span>التكوين

في هذا القسم، تُقدّم لك معلومات تكوين الميزات الموضحة في هذا المستند.

ملاحظة: أستخدم [أداة بحث الأوامر](//tools.cisco.com/Support/CLILookup/cltSearchAction.do) (للعملاء [المسجلين](//tools.cisco.com/RPF/register/register.do) فقط) للعثور على مزيد من المعلومات حول الأوامر المستخدمة في هذا المستند.

### <span id="page-1-3"></span>الرسم التخطيطي للشبكة

يستخدم هذا المستند إعداد الشبكة التالي:

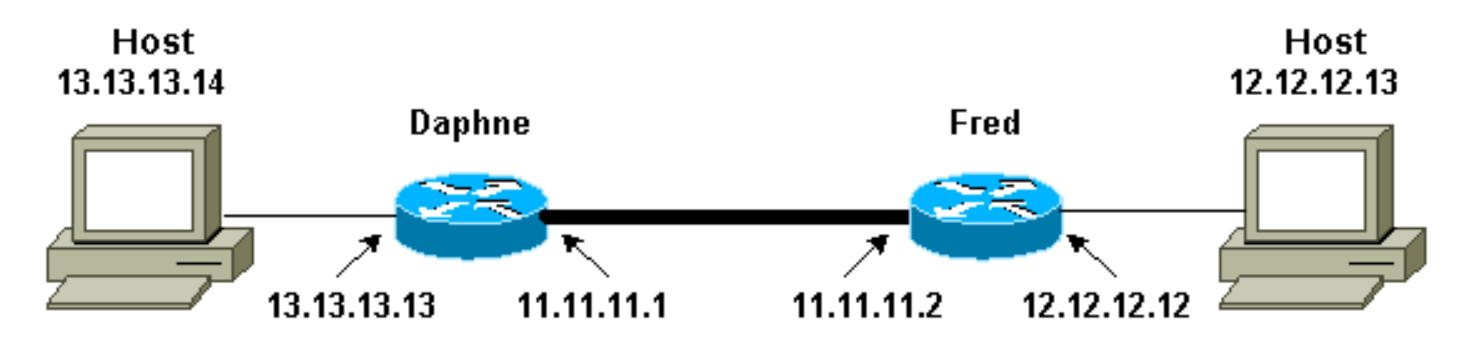

ملاحظة: إنشاء النفق بين الموجهين دافني وفريد.

#### <span id="page-2-0"></span>التكوينات

يستخدم هذا المستند التكوينات التالية:

- ∙ <u>دافني</u>
	- **فرد**

!

#### تكوين DAPHNE

```
Daphne#show running-config
                               ...Building configuration
                     Current configuration : 1426 bytes
                                                       !
                                            version 12.2
                 service timestamps debug datetime msec
                   service timestamps log datetime msec
                         no service password-encryption
                                                       !
                                         hostname Daphne
                                                       !
            boot system flash c2600-jk9s-mz.122-27.bin
                                   enable password cisco
                                                       !
                                    memory-size iomem 10
                                          ip subnet-zero
                                                       !
                                                       !
                                    no ip domain-lookup
                                                       !
                                                       !
                                                       !
                                                       !
Defines the IKE policy. While using TED, the peer ---!
 !--- address associated with the pre-shared key should
      be defined as wildcard !--- in the IKE policy, to
authenticate any discovered peer. crypto isakmp policy
                                                      10
                              authentication pre-share 
       crypto isakmp key abc123 address 0.0.0.0 0.0.0.0
                                                       !
                                                       !
Defines the transform to use for IPsec SAs. crypto ---!
ipsec transform-set ted-transforms esp-des esp-md5-hmac
```

```
Defines a dynamic crypto map to use for ---!
   establishing IPsec SAs. crypto dynamic-map ted-map 10
                       set transform-set ted-transforms 
                                       match address 101 
                                                         !
                                                         !
The 'discover' keyword used with the dynamic crypto ---!
  map !--- enables peer discovery. crypto map tedtag 10
                   ipsec-isakmp dynamic ted-map discover
                                                         !
                                                         !
                                interface FastEthernet0/0
                    ip address 11.11.11.1 255.255.255.0
                                             duplex auto 
                                              speed auto 
                                       crypto map tedtag
                                                         !
                                interface FastEthernet0/1
                   ip address 13.13.13.13 255.255.255.0 
                                             duplex auto 
                                              speed auto 
                                                         !
                                             ip classless
                     ip route 0.0.0.0 0.0.0.0 11.11.11.2
                                           ip http server
                                                         !
                                                         !
                                                         !
   Defines the traffic to be encrypted using IPsec. ---!
          access-list 101 permit ip 13.13.13.0 0.0.0.255
                                     12.12.12.0 0.0.0.255
                                                         !
                                                         !
    Output is suppressed. ! ! line con 0 line aux 0 ---!
                                 line vty 0 4 login ! end
                                                فريد تشكيل
                                 fred#show running-config
                                ...Building configuration
                      Current configuration : 1295 bytes
                                                         !
                                             version 12.2
                  service timestamps debug datetime msec
                    service timestamps log datetime msec
                           no service password-encryption
                                                         !
                                            hostname fred
                                                         !
             boot system flash c2600-jk9s-mz.122-27.bin
                                                         !
                                     memory-size iomem 10
                                           ip subnet-zero
                                                         !
                                                         !
                                                         !
```

```
!
                                                         !
  Defines the IKE policy. While using TED, the peer ---!
  !--- address associated with the pre-shared key should
       be defined as wildcard !--- in the IKE policy, to
  authenticate any discovered peer. crypto isakmp policy
                                                        10
                                authentication pre-share 
        crypto isakmp key abc123 address 0.0.0.0 0.0.0.0
                                                         !
                                                         !
 Defines the transform to use for IPsec SAs. crypto ---!
ipsec transform-set ted-transforms esp-des esp-md5-hmac
                                                         !
     Defines a dynamic crypto map used to establish ---!
                IPsec SAs. crypto dynamic-map ted-map 10
                        set transform-set ted-transforms 
                                       match address 101 
                                                         !
                                                         !
The 'discover' keyword used with the dynamic crypto ---!
  map !--- enables peer discovery. crypto map tedtag 10
                   ipsec-isakmp dynamic ted-map discover
                                                         !
                                                         !
                                                         !
                                interface FastEthernet0/0
                    ip address 11.11.11.2 255.255.255.0
                                             duplex auto 
                                              speed auto 
                                       crypto map tedtag
                                                         !
                                interface FastEthernet0/1
                   ip address 12.12.12.12 255.255.255.0 
                                             duplex auto 
                                              speed auto 
                                                         !
                                             ip classless
                     ip route 0.0.0.0 0.0.0.0 11.11.11.1
                                           ip http server
                                                         !
                                                         !
                                                         !
Defines the traffic encrypted using IPsec. access- ---!
      list 101 permit ip 12.12.12.0 0.0.0.255 13.13.13.0
                                                0.0.0.255
                                                         !
                                                         !
Output is suppressed. ! line con 0 line aux 0 line ---!
                                      vty 0 4 login ! end
```
### <span id="page-4-0"></span>التحقق من الصحة

!

استخدم هذا القسم لتأكيد عمل التكوين بشكل صحيح.

تدعم [أداة مترجم الإخراج \(](https://www.cisco.com/cgi-bin/Support/OutputInterpreter/home.pl)[للعملاءالمسجلين فقط\) بعض أوامر](//tools.cisco.com/RPF/register/register.do) show. استخدم أداة مترجم الإخراج (OIT) لعرض تحليل مُخرَج الأمر show .

- <u>show crypto isakmp sa —</u> يعرض اقترانات أمان المرحلة 1 عن طريق عرض IKE SA للموجه. تكون الحالة المعروضة هي IDLE\_QM لنقطة الوصول SA IKE لكي يتم اعتبارها قيد التشغيل.
	- <u>show crypto ipSec</u> يعرض اقترانات امان المرحلة 2 عن طريق عرض قائمة مفصلة ببروتوكولات امان IPsec النشطة الخاصة بالموجه.
- <u>show crypto map —</u> يعرض خرائط التشفير التي تم تكوينها على الموجه مع تفاصيلها مثل قوائم الوصول إلى التشفير ومجموعات التحويل والأقران وما إلى ذلك.
	- <u>show crypto engine connections active —</u> يعرض قائمة بوحدات SA النشطة مع الواجهات والتحويلات والعدادات المقترنة بها.

#### <span id="page-5-0"></span>نموذج عرض الإخراج

على قبض هذا القسم على إخراج الأمر show على الموجه Daphne، عند تنفيذ أمر ping على المضيف 13.13.13.4 الموجه للمضيف .12.12.12.13 كما أن المخرجات على الموجه فريد متشابهة. والمعلمات الرئيسية في الناتج مشار إليها بالخط العريض. راجع [أستكشاف أخطاء أمان IP وإصلاحها - فهم أوامر تصحيح الأخطاء واستخدامها](//www.cisco.com/en/US/tech/tk583/tk372/technologies_tech_note09186a00800949c5.shtml) للحصول على شرح حول مخرجات الأمر.

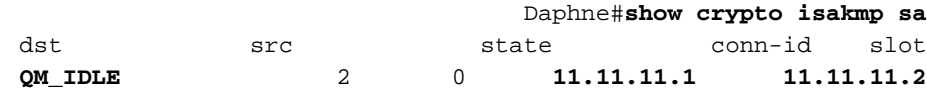

Daphne#**show crypto ipsec sa**

```
interface: FastEthernet0/0
                     Crypto map tag: tedtag, local addr. 11.11.11.1 
                                                       :protected vrf 
 (local ident (addr/mask/prot/port): (13.13.13.0/255.255.255.0/0/0 
 (remote ident (addr/mask/prot/port): (12.12.12.0/255.255.255.0/0/0 
                                             current_peer: 11.11.11.2 
                                                   {}{}}=PERMIT, flags
                 pkts encaps: 9, #pkts encrypt: 9, #pkts digest 9# 
                 pkts decaps: 9, #pkts decrypt: 9, #pkts verify 9# 
                         pkts compressed: 0, #pkts decompressed: 0# 
                   pkts not compressed: 0, #pkts compr. failed: 0# 
             pkts not decompressed: 0, #pkts decompress failed: 0# 
                                     send errors 0, #recv errors 0#
local crypto endpt.: 11.11.11.1, remote crypto endpt.: 11.11.11.2 
                                     path mtu 1500, media mtu 1500 
                                    current outbound spi: B326CBE6 
                                                   :inbound esp sas 
                                      (spi: 0xD8870500(3632727296 
                              , transform: esp-des esp-md5-hmac 
                                    \{ , in use settings = \{ Tunnel
        slot: 0, conn id: 2000, flow_id: 1, crypto map: tedtag 
     (sa timing: remaining key lifetime (k/sec): (4414715/2524 
                                                IV size: 8 bytes 
                                    replay detection support: Y 
                                                    :inbound ah sas 
                                                   :inbound pcp sas 
                                                  :outbound esp sas 
                                      (spi: 0xB326CBE6(3005664230 
                              , transform: esp-des esp-md5-hmac
```

```
{ ,in use settings ={Tunnel 
              slot: 0, conn id: 2001, flow_id: 2, crypto map: tedtag 
           (sa timing: remaining key lifetime (k/sec): (4414715/2524 
                                                      IV size: 8 bytes 
                                          replay detection support: Y 
                                                         :outbound ah sas 
                                                        :outbound pcp sas 
                                                        Daphne#show crypto map
                                          Crypto Map "tedtag" 10 ipsec-isakmp
                                    Dynamic map template tag: ted-map 
                                                      Discover enabled 
                                          Crypto Map "tedtag" 11 ipsec-isakmp
                                                     Peer = 11.11.11.2 
                                               Extended IP access list 
access-list permit ip 13.13.13.0 0.0.0.255 12.12.12.0 0.0.0.255 
                    (dynamic (created from dynamic map ted-map/10 
                                              Current peer: 11.11.11.2 
       Security association lifetime: 4608000 kilobytes/3600 seconds 
                                                          PFS (Y/N): N 
                                   { ,Transform sets={ ted-transforms 
                                  :Interfaces using crypto map tedtag 
                                               FastEthernet0/0
```
#### Daphne#**show crypto engine connections active**

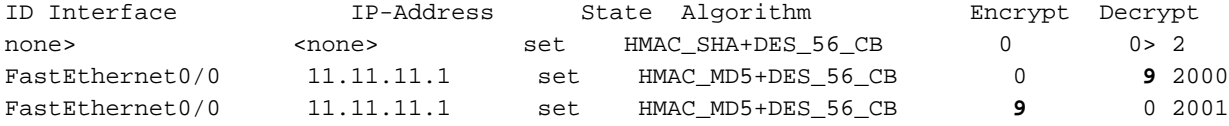

# <span id="page-6-0"></span>استكشاف الأخطاء وإصلاحها

أستخدم هذا القسم لاستكشاف أخطاء التكوين وإصلاحها.

#### <span id="page-6-1"></span>أوامر استكشاف الأخطاء وإصلاحها

ملاحظة: ارجع إلى <u>[معلومات مهمة حول أوامر التصحيح](//www.cisco.com/en/US/tech/tk801/tk379/technologies_tech_note09186a008017874c.shtml)</u> قبل إستخدام أوامر debug.

- <u>debug crypto engine —</u> يعرض معلومات حول محرك التشفير الذي يقوم بتنفيذ عملية التشفير وفك التشفير.
	- .2 للمرحلة IPsec مفاوضات يعرض [debug crypto ipSec](//www.cisco.com/en/US/docs/ios/12_3/debug/command/reference/dbg_c3g.html#wp1018027) ●
	- <u>debug crypto isakmp —</u> يعرض مفاوضات IKE الخاصة بالمرحلة 1.

### <span id="page-6-2"></span>إخراج تصحيح الأخطاء للعينة

على قبض هذا القسم على مخرجات الأمر debug على الموجهات التي تم تكوينها باستخدام IPsec، عند تنفيذ أمر ping على المضيف 13.13.13.4 الموجه للمضيف .12.12.12.13

- ∙ <u>[دافني](#page-6-3)</u>
	- **∍ <u>[فرد](#page-9-0)</u>**

<span id="page-6-3"></span>دافني

Daphne#**show debug** :Cryptographic Subsystem Crypto ISAKMP debugging is on Crypto Engine debugging is on Crypto IPSEC debugging is on #Daphne **, :(***TED process begins here.* **\*Mar 1 02:07:18.850: IPSEC(tunnel discover request** *---!* ,key eng. msg.) INBOUND local= 13.13.13.14, remote= 12.12.12.13) ,(local\_proxy= 13.13.13.0/255.255.255.0/0/0 (type=4 ,(remote\_proxy= 11.11.11.1/255.255.255.255/0/0 (type=1 , protocol= ESP, transform= esp-des esp-md5-hmac ,lifedur= 3600s and 4608000kb  $spi= 0x0(0)$ , conn\_id= 0, keysize= 0, flags=  $0x4004$  dest=FastEthernet0 0:11.11.11.2/ (Mar 1 02:07:18.854: ISAKMP: received ke message (1/1\* !!!Mar 1 02:07:18.854: ISAKMP: GOT A PEER DISCOVERY MESSAGE FROM THE SA MANAGER\* ,Mar 1 02:07:18.854: src = 13.13.13.14 to 12.12.12.13, protocol 3\* transform 2, hmac 1 Mar 1 02:07:18.854: proxy source is 13.13.13.0/255.255.255.0 and my\* address (not used now) is 11.11.11.1 *IKE uses UDP port 500.* **\*Mar 1 02:07:18.854: ISAKMP: local port 500, remote port 500** *---!* Mar 1 02:07:18.858: ISAKMP (0:1): no idb in request\* Mar 1 02:07:18.858: ISAKMP (1): ID payload\* next-payload : 5 type : 1 protocol : 17 port : 500 length : 8 Mar 1 02:07:18.858: ISAKMP (1): Total payload length: 12\* Mar 1 02:07:18.858: 1st ID is 11.11.11.1\* Mar 1 02:07:18.862: 2nd ID is 13.13.13.0/255.255.255.0\* Mar 1 02:07:18.862: ISAKMP (0:1): beginning peer discovery exchange\* *TED probe is sent to the original destination of the !--- IP packet that matches the crypto ---! access-list for encryption.* **\*Mar 1 02:07:18.862: ISAKMP (0:1): sending packet to 12.12.12.13 ((I PEER\_DISCOVERY via FastEthernet0/0:11.11.11.2** *TED response is received and the peer discovered.* **\*Mar 1 02:07:18.962: ISAKMP (0:1):** *---!* **received packet from I) PEER\_DISCOVERY) 11.11.11.2** Mar 1 02:07:18.966: ISAKMP (0:1): processing vendor id payload\* !Mar 1 02:07:18.966: ISAKMP (0:1): speaking to another IOS box\* Mar  $1\ 02:07:18.966:$  ISAKMP  $(0:1):$  processing ID payload. message ID =  $0*$ Mar 1 02:07:18.966: ISAKMP: received payload type  $16*$ !Mar 1 02:07:18.966: ISAKMP (0:1): received response to my peer discovery probe\* :Mar 1 02:07:18.966: ISAKMP (0:1): ted negotiated proxies\* 12.12.12.0 ,13.13.13.0/255.255.255.0:0 0 255.255.255.0:0/ *Normal IKE process begins here to form a secure tunnel to the !--- peer discovered through ---! TED.* **\*Mar 1 02:07:18.970: ISAKMP (0:1): initiating IKE to 11.11.11.2 .in response to probe**  Mar 1 02:07:18.970: ISAKMP: local port 500, remote port 500\* Mar 1 02:07:18.970: ISAKMP (0:1): created new SA after peer-discovery\* with 11.11.11.2 Mar  $1\ 02:07:18.974$ : ISAKMP (0:2): sending packet to 11.11.11.2 (I) MM NO STATE\* .Mar 1 02:07:18.974: ISAKMP (0:1): peer does not do paranoid keepalives\* "Mar 1 02:07:18.974: ISAKMP (0:1): deleting SA reason "delete\_me flag/throw\* state (I) PEER\_DISCOVE RY (peer 12.12.12.13) input queue 0 Mar 1 02:07:19.975: ISAKMP (0:1): purging SA., sa=82687F70, delme=82687F70\* Mar 1 02:07:19.975: CryptoEngine0: delete connection 1\*

Mar 1 02:07:20.608: ISAKMP (0:2): received packet from 11.11.11.2 (I) MM\_NO\_STATE\* Mar  $1\ 02:07:20.608:$  ISAKMP  $(0:2):$  processing SA payload. message ID =  $0*$ Mar 1 02:07:20.608: ISAKMP (0:2): found peer pre-shared key matching 11.11.11.2\* *IKE SAs are negotiated.* **\*Mar 1 02:07:20.612: ISAKMP (0:2): Checking ISAKMP transform 1** *---!* **against priority 10 policy Mar 1 02:07:20.612: ISAKMP: encryption DES-CBC\* Mar 1 02:07:20.612: ISAKMP: hash SHA\* Mar 1 02:07:20.612: ISAKMP: default group 1\* Mar 1 02:07:20.612: ISAKMP: auth pre-share\* Mar 1 02:07:20.612: ISAKMP: life type in seconds\* Mar 1 02:07:20.612: ISAKMP: life duration (VPI) of 0x0 0x1 0x51 0x80\*** Mar  $1\ 02:07:20.612$ : ISAKMP  $(0:2)$ : atts are acceptable. Next payload is  $0*$ Mar 1 02:07:20.616: CryptoEngine0: generate alg parameter\* Mar 1 02:07:20.781: CRYPTO\_ENGINE: Dh phase 1 status: 0\* Mar 1 02:07:20.781: CRYPTO\_ENGINE: Dh phase 1 status: 0\* Mar 1 02:07:20.781: ISAKMP (0:2): SA is doing pre-shared key authentication\* using id type ID\_IPV4\_ADDR Mar 1 02:07:20.797: ISAKMP (0:2): sending packet to 11.11.11.2 (I) MM\_SA\_SETUP\* Mar 1 02:07:22.972: ISAKMP (0:2): received packet from 11.11.11.2 (I) MM SA SETUP\* Mar  $1\ 02:07:22.972:$  ISAKMP  $(0:2):$  processing KE payload. message ID =  $0*$ Mar 1 02:07:22.972: CryptoEngine0: generate alg parameter\* Mar  $1\ 02:07:23.177$ : ISAKMP (0:2): processing NONCE payload. message ID = 0\* Mar 1 02:07:23.177: ISAKMP (0:2): found peer pre-shared key matching 11.11.11.2\* Mar 1 02:07:23.181: CryptoEngine0: create ISAKMP SKEYID for conn id 2\* Mar 1 02:07:23.181: ISAKMP (0:2): SKEYID state generated\* Mar 1 02:07:23.185: ISAKMP (0:2): processing vendor id payload\* !Mar 1 02:07:23.185: ISAKMP (0:2): speaking to another IOS box\* Mar 1 02:07:23.185: ISAKMP (2): ID payload\* next-payload : 8 type : 1 protocol : 17 port : 500 length : 8 Mar 1 02:07:23.185: ISAKMP (2): Total payload length: 12\* Mar 1 02:07:23.185: CryptoEngine0: generate hmac context for conn id 2\* Mar 1 02:07:23.189: ISAKMP (0:2): sending packet to 11.11.11.2 (I) MM\_KEY\_EXCH\* Mar 1 02:07:23.277: ISAKMP (0:2): received packet from 11.11.11.2 (I) MM KEY EXCH\* Mar  $1\ 02:07:23.281:$  ISAKMP (0:2): processing ID payload. message ID =  $0*$ Mar  $1\ 02:07:23.281:$  ISAKMP (0:2): processing HASH payload. message ID =  $0*$ Mar 1 02:07:23.281: CryptoEngine0: generate hmac context for conn id 2\* *Peer is authenticated.* **\*Mar 1 02:07:23.285: ISAKMP (0:2): SA has been authenticated with** *---!* **11.11.11.2** Mar 1 02:07:23.285: ISAKMP (0:2): beginning Quick Mode exchange, M-ID of 409419560\* Mar 1 02:07:23.285: ISAKMP (0:2): asking for 1 spis from ipsec\* .Mar 1 02:07:23.285: ISAKMP (0:2): had to get SPI's from ipsec\* Mar 1 02:07:23.289: CryptoEngine0: clear dh number for conn id 1\* ...Mar 1 02:07:23.289: IPSEC(key\_engine): got a queue event\* Mar  $1\ 02:07:23.289$ : IPSEC(spi response): getting spi 4160804383 for SA\* from 11.11.11.1 to 11.11.11.2 for prot 3 (Mar 1 02:07:23.289: ISAKMP: received ke message (2/1\* Mar 1 02:07:23.537: CryptoEngine0: generate hmac context for conn id 2\* Mar 1 02:07:23.541: ISAKMP (0:2): sending packet to 11.11.11.2 (I) OM\_IDLE\* Mar 1 02:07:23.958: ISAKMP (0:2): received packet from 11.11.11.2 (I) QM\_IDLE\* Mar 1 02:07:23.962: CryptoEngine0: generate hmac context for conn id 2\* Mar 1 02:07:23.962: ISAKMP (0:2): processing HASH payload. message ID = 409419560\* Mar 1 02:07:23.962: ISAKMP (0:2): processing SA payload. message ID = 409419560\* *IPsec SAs are negotiated.* **\*Mar 1 02:07:23.962: ISAKMP (0:2): Checking IPSec proposal 1** *---!* **Mar 1 02:07:23.962: ISAKMP: transform 1, ESP\_DES\* :Mar 1 02:07:23.966: ISAKMP: attributes in transform\* Mar 1 02:07:23.966: ISAKMP: encaps is 1\* Mar 1 02:07:23.966: ISAKMP: SA life type in seconds\* Mar 1 02:07:23.966: ISAKMP: SA life duration (basic) of 3600\* Mar 1 02:07:23.966: ISAKMP: SA life type in kilobytes\* Mar 1 02:07:23.966: ISAKMP: SA life duration (VPI) of 0x0 0x46 0x50 0x0\***

```
Mar 1 02:07:23.966: ISAKMP: authenticator is HMAC-MD5*
                                                 Mar 1 02:07:23.970: validate proposal 0*
                                  .Mar 1 02:07:23.970: ISAKMP (0:2): atts are acceptable*
                 ,Mar 1 02:07:23.970: IPSEC(validate_proposal_request): proposal part #1*
                           ,key eng. msg.) INBOUND local= 11.11.11.1, remote= 11.11.11.2) 
                                   ,(local_proxy= 13.13.13.0/255.255.255.0/0/0 (type=4 
                                   ,(remote_proxy= 12.12.12.0/255.255.255.0/0/0 (type=4 
                                       , protocol= ESP, transform= esp-des esp-md5-hmac 
                                                                  ,lifedur= 0s and 0kb 
                                       spi= 0x0(0), conn_id= 0, keysize= 0, flags= 0x4 
                                        Mar 1 02:07:23.974: validate proposal request 0*Mar 1\ 02:07:23.974: ISAKMP (0:2): processing NONCE payload. message ID = 409419560*
         Mar 1 02:07:23.974: ISAKMP (0:2): processing ID payload. message ID = 409419560*
         Mar 1 02:07:23.974: ISAKMP (0:2): processing ID payload. message ID = 409419560*
                  Mar 1 02:07:23.974: CryptoEngine0: generate hmac context for conn id 2*
                                               Mar 1 02:07:23.978: ipsec allocate flow 0*
                                               Mar 1 02:07:23.978: ipsec allocate flow 0*
IPsec SAs are generated for inbound and outbound traffic. *Mar 1 02:07:23.986: ISAKMP ---!
                                                                 (0:2): Creating IPSec SAs
                    Mar 1 02:07:23.986: inbound SA from 11.11.11.2 to 11.11.11.1*
                                                  (proxy 12.12.12.0 to 13.13.13.0) 
             Mar 1 02:07:23.986: has spi 0xF800D61F and conn_id 2000 and flags 4*
                                    Mar 1 02:07:23.986: lifetime of 3600 seconds*
                               Mar 1 02:07:23.986: lifetime of 4608000 kilobytes*
                           Mar 1 02:07:23.990: outbound SA from 11.11.11.1 to 11.11.11.2*
                                                     ( proxy 13.13.13.0 to 12.12.12.0)
                    Mar 1 02:07:23.990: has spi -1535570016 and conn_id 2001 and flags C*
                                    Mar 1 02:07:23.990: lifetime of 3600 seconds*
                               Mar 1 02:07:23.990: lifetime of 4608000 kilobytes*
              Mar 1 02:07:23.990: ISAKMP (0:2): sending packet to 11.11.11.2 (I) QM_IDLE*
          "" Mar 1 02:07:23.994: ISAKMP (0:2): deleting node 409419560 error FALSE reason*
                             ...Mar 1 02:07:23.994: IPSEC(key_engine): got a queue event*
                                            , :(Mar 1 02:07:23.994: IPSEC(initialize_sas*
                          ,key eng. msg.) INBOUND local= 11.11.11.1, remote= 11.11.11.2) 
                                   ,(local_proxy= 13.13.13.0/255.255.255.0/0/0 (type=4 
                                   ,(remote_proxy= 12.12.12.0/255.255.255.0/0/0 (type=4 
                                       , protocol= ESP, transform= esp-des esp-md5-hmac 
                                                         ,lifedur= 3600s and 4608000kb 
                    spi= 0xF800D61F(4160804383), conn_id= 2000, keysize= 0, flags= 0x4 
                                            , :(Mar 1 02:07:23.998: IPSEC(initialize sas*
                         ,key eng. msg.) OUTBOUND local= 11.11.11.1, remote= 11.11.11.2) 
                                   ,(local_proxy= 13.13.13.0/255.255.255.0/0/0 (type=4 
                                   ,(remote_proxy= 12.12.12.0/255.255.255.0/0/0 (type=4 
                                       , protocol= ESP, transform= esp-des esp-md5-hmac 
                                                         ,lifedur= 3600s and 4608000kb 
                    spi= 0xA4790FA0(2759397280), conn_id= 2001, keysize= 0, flags= 0xC 
                                       ,Mar 1 02:07:24.002: IPSEC(create_sa): sa created*
                                                  ,sa) sa_dest= 11.11.11.1, sa_prot= 50) 
                                                       ,(sa_spi= 0xF800D61F(4160804383 
                                     sa_trans= esp-des esp-md5-hmac , sa_conn_id= 2000 
                                       ,Mar 1 02:07:24.002: IPSEC(create_sa): sa created*
                                                  ,sa) sa_dest= 11.11.11.2, sa_prot= 50) 
                                                       ,(sa_spi= 0xA4790FA0(2759397280 
                                     sa_trans= esp-des esp-md5-hmac , sa_conn_id= 2001
```
#Daphne

<span id="page-9-0"></span>فرد

fred#**show debug**

Crypto ISAKMP debugging is on Crypto Engine debugging is on Crypto IPSEC debugging is on #fred *Receives the TED probe.* **\*Mar 1 02:07:45.763: ISAKMP (0:0): received packet from** *---!* **N) NEW SA) 13.13.13.14**  Mar 1 02:07:45.767: ISAKMP: local port 500, remote port 500\* Mar 1 02:07:45.779: ISAKMP (0:1): processing vendor id payload\* !Mar 1 02:07:45.783: ISAKMP (0:1): speaking to another IOS box\* Mar  $1 \ 02:07:45.783: ISAKMP (0:1): processing ID payload. message ID =  $0*$$ = Mar  $1\ 02:07:45.787:$  ISAKMP  $(0:1):$  processing ID payload. message ID\* -1992472852 Mar 1 02:07:45.791: ISAKMP (1): ID\_IPV4\_ADDR\_SUBNET src 13.13.13.0\* prot 0 port 0 255.255.255.0/ Mar 1 02:07:45.791: ISAKMP (0:1): processing vendor id payload\* *Sends a response to the other peer for the TED probe.* **\*Mar 1 02:07:45.795: ISAKMP (0:1):** *---!* **!responding to peer discovery probe Mar 1 02:07:45.799: peer's address is 11.11.11.1\*** Mar 1 02:07:45.799: src (him) 4, 13.13.13.0/255.255.255.0 to dst\* me) 0, 0.0.0.0/0.0.0.0) Mar 1 02:07:45.803: ISAKMP (0:1): peer can handle TED V3: changing source\* to 11.11.11.1 and dest to 11.11.11.2 Mar 1 02:07:45.811: ISAKMP (1): ID payload\* next-payload : 239 type : 1 protocol : 17 port : 500 length : 8 Mar 1 02:07:45.815: ISAKMP (1): Total payload length: 12\* (Mar  $1\ 02:07:45.819:$  ISAKMP  $(0:1):$  sending packet to  $11.11.11.1$  ( $R*$ PEER\_DISCOVERY .Mar 1 02:07:45.823: ISAKMP (0:1): peer does not do paranoid keepalives\* "Mar 1 02:07:45.823: ISAKMP (0:1): deleting SA reason "delete\_me flag/throw\* state (R) PEER\_DISCOVE RY (peer 11.11.11.1) input queue 0 Mar 1 02:07:45.827: ISAKMP (0:1): deleting node 0 error TRUE reason\* "delete me flag/throw" *IKE processing begins here.* **\*Mar 1 02:07:45.871: ISAKMP (0:0): received packet from** *---!* **11.11.11.1 N) NEW SA)** Mar 1 02:07:45.875: ISAKMP: local port 500, remote port 500\* Mar 1 02:07:45.883: ISAKMP (0:2): processing SA payload. message ID = 0\* Mar  $1$  02:07:45.887: ISAKMP (0:2): found peer pre-shared key matching  $11.11.11.1*$ *IKE SAs are negotiated.* **\*Mar 1 02:07:45.887: ISAKMP (0:2): Checking ISAKMP transform 1** *---!* **against priority 10 policy Mar 1 02:07:45.891: ISAKMP: encryption DES-CBC\* Mar 1 02:07:45.891: ISAKMP: hash SHA\* Mar 1 02:07:45.895: ISAKMP: default group 1\* Mar 1 02:07:45.895: ISAKMP: auth pre-share\* Mar 1 02:07:45.899: ISAKMP: life type in seconds\* Mar 1 02:07:45.899: ISAKMP: life duration (VPI) of 0x0 0x1 0x51 0x80\*** Mar 1 02:07:45.903: ISAKMP (0:2): atts are acceptable. Next payload is 0\* Mar 1 02:07:45.907: CryptoEngine0: generate alg parameter\* Mar 1 02:07:47.455: CRYPTO\_ENGINE: Dh phase 1 status: 0\* Mar 1 02:07:47.455: CRYPTO ENGINE: Dh phase 1 status: 0\* Mar 1 02:07:47.459: ISAKMP (0:2): SA is doing pre-shared key authentication\* \_using id type ID\_IPV4 ADDR Mar  $1\ 02:07:47.463$ : ISAKMP  $(0:2)$ : sending packet to 11.11.11.1 (R) MM SA SETUP\* Mar 1 02:07:47.467: ISAKMP (0:1): purging SA., sa=2349E0, delme=2349E0\* Mar 1 02:07:47.471: ISAKMP (0:1): purging node 0\* Mar 1 02:07:47.475: CryptoEngine0: delete connection 1\* Mar 1 02:07:47.707: ISAKMP (0:2): received packet from 11.11.11.1 (R) MM\_SA\_SETUP\*

Mar  $1\ 02:07:47.711: ISAKMP (0:2): processing KE payload. message ID = 0*$ Mar 1 02:07:47.715: CryptoEngine0: generate alg parameter\* Mar  $1\ 02:07:49.767:$  ISAKMP (0:2): processing NONCE payload. message ID = 0\* Mar  $1\ 02:07:49.775:$  ISAKMP  $(0:2):$  found peer pre-shared key matching  $11.11.11.1*$ Mar 1 02:07:49.783: CryptoEngine0: create ISAKMP SKEYID for conn id 2\* Mar 1 02:07:49.799: ISAKMP (0:2): SKEYID state generated\* Mar 1 02:07:49.803: ISAKMP (0:2): processing vendor id payload\* !Mar 1 02:07:49.807: ISAKMP (0:2): speaking to another IOS box\* Mar 1 02:07:49.815: ISAKMP (0:2): sending packet to 11.11.11.1 (R) MM\_KEY\_EXCH\* Mar 1 02:07:50.087: ISAKMP (0:2): received packet from 11.11.11.1 (R) MM\_KEY\_EXCH\* Mar  $1 \ 02:07:50.095$ : ISAKMP (0:2): processing ID payload. message ID = 0\* Mar  $1\ 02:07:50.099$ : ISAKMP (0:2): processing HASH payload. message ID = 0\* Mar 1 02:07:50.103: CryptoEngine0: generate hmac context for conn id 2\* *Peer is authenticated.* **\*Mar 1 02:07:50.111: ISAKMP (0:2): SA has been authenticated with** *---!* **11.11.11.1** Mar 1 02:07:50.115: ISAKMP (2): ID payload\* next-payload : 8 type : 1 protocol : 17 port : 500 length : 8 Mar 1 02:07:50.115: ISAKMP (2): Total payload length: 12\* Mar 1 02:07:50.119: CryptoEngine0: generate hmac context for conn id 2\* Mar 1 02:07:50.131: CryptoEngine0: clear dh number for conn id 1\* Mar 1 02:07:50.135: ISAKMP (0:2): sending packet to 11.11.11.1 (R) QM\_IDLE\* Mar 1 02:07:50.451: ISAKMP (0:2): received packet from 11.11.11.1 (R) QM\_IDLE\* Mar 1 02:07:50.467: CryptoEngine0: generate hmac context for conn id  $2^*$ Mar 1 02:07:50.475: ISAKMP (0:2): processing HASH payload. message ID = 409419560\* Mar 1 02:07:50.475: ISAKMP (0:2): processing SA payload. message ID = 409419560\* *IPsec SAs are negotiated.* **\*Mar 1 02:07:50.479: ISAKMP (0:2): Checking IPSec proposal 1** *---!* **Mar 1 02:07:50.479: ISAKMP: transform 1, ESP\_DES\* :Mar 1 02:07:50.483: ISAKMP: attributes in transform\* Mar 1 02:07:50.483: ISAKMP: encaps is 1\* Mar 1 02:07:50.487: ISAKMP: SA life type in seconds\* Mar 1 02:07:50.487: ISAKMP: SA life duration (basic) of 3600\* Mar 1 02:07:50.487: ISAKMP: SA life type in kilobytes\* Mar 1 02:07:50.491: ISAKMP: SA life duration (VPI) of 0x0 0x46 0x50 0x0\* Mar 1 02:07:50.495: ISAKMP: authenticator is HMAC-MD5\*** Mar 1 02:07:50.495: validate proposal 0\* .Mar 1 02:07:50.499: ISAKMP (0:2): atts are acceptable\* ,Mar 1 02:07:50.503: IPSEC(validate\_proposal\_request): proposal part #1\* ,key eng. msg.) INBOUND local= 11.11.11.2, remote= 11.11.11.1) ,(local\_proxy= 12.12.12.0/255.255.255.0/0/0 (type=4 ,(remote\_proxy= 13.13.13.0/255.255.255.0/0/0 (type=4 , protocol= ESP, transform= esp-des esp-md5-hmac ,lifedur= 0s and 0kb spi= 0x0(0), conn\_id= 0, keysize= 0, flags= 0x4 Mar 1 02:07:50.515: validate proposal request 0\* Mar 1 02:07:50.519: ISAKMP (0:2): processing NONCE payload. message\* ID = 409419560 Mar 1 02:07:50.523: ISAKMP (0:2): processing ID payload. message ID = 409419560\* Mar 1 02:07:50.523: ISAKMP (0:2): processing ID payload. message ID = 409419560\* Mar 1 02:07:50.527: ISAKMP (0:2): asking for 1 spis from ipsec\* ...Mar 1 02:07:50.535: IPSEC(key\_engine): got a queue event\* Mar 1 02:07:50.543: IPSEC(spi\_response): getting spi 2759397280 for SA\* from 11.11.11.2 to 11.11.11.1 for prot 3 (Mar 1 02:07:50.551: ISAKMP: received ke message (2/1\* Mar 1 02:07:50.787: CryptoEngine0: generate hmac context for conn id 2\* Mar  $1\ 02:07:50.803:$  ISAKMP  $(0:2):$  sending packet to 11.11.11.1 (R) OM IDLE\* Mar 1 02:07:50.887: ISAKMP (0:2): received packet from 11.11.11.1 (R) QM\_IDLE\* Mar 1 02:07:50.899: CryptoEngine0: generate hmac context for conn id 2\* Mar 1 02:07:50.907: ipsec allocate flow 0\* Mar 1 02:07:50.907: ipsec allocate flow 0\* *IPsec SAs are generated for inbound and outbound traffic.* **\*Mar 1 02:07:50.939: ISAKMP** *---!*

**(0:2): Creating IPSec SAs Mar 1 02:07:50.939: inbound SA from 11.11.11.1 to 11.11.11.2\* (proxy 13.13.13.0 to 12.12.12.0)**  Mar 1 02:07:50.947: has spi 0xA4790FA0 and conn\_id 2000 and\* flags 4 Mar 1 02:07:50.947: lifetime of 3600 seconds\* Mar 1 02:07:50.951: lifetime of 4608000 kilobytes\* **Mar 1 02:07:50.951: outbound SA from 11.11.11.2 to 11.11.11.1\* ( proxy 12.12.12.0 to 13.13.13.0)** Mar 1 02:07:50.959: has spi -134162913 and conn\_id 2001 and flags C\* Mar 1 02:07:50.959: lifetime of 3600 seconds\* Mar 1 02:07:50.963: lifetime of 4608000 kilobytes\* Mar 1 02:07:50.963: ISAKMP (0:2): deleting node 409419560 error FALSE\* reason "quick mode done (awa "()it ...Mar 1 02:07:50.971: IPSEC(key\_engine): got a queue event\* , :(Mar 1 02:07:50.971: IPSEC(initialize\_sas\* ,key eng. msg.) INBOUND local= 11.11.11.2, remote= 11.11.11.1) ,(local\_proxy= 12.12.12.0/255.255.255.0/0/0 (type=4 ,(remote\_proxy= 13.13.13.0/255.255.255.0/0/0 (type=4 , protocol= ESP, transform= esp-des esp-md5-hmac ,lifedur= 3600s and 4608000kb spi= 0xA4790FA0(2759397280), conn\_id= 2000, keysize= 0, flags= 0x4 , :(Mar 1 02:07:50.983: IPSEC(initialize\_sas\* ,key eng. msg.) OUTBOUND local= 11.11.11.2, remote= 11.11.11.1) ,(local\_proxy= 12.12.12.0/255.255.255.0/0/0 (type=4 ,(remote\_proxy= 13.13.13.0/255.255.255.0/0/0 (type=4 , protocol= ESP, transform= esp-des esp-md5-hmac ,lifedur= 3600s and 4608000kb spi= 0xF800D61F(4160804383), conn\_id= 2001, keysize= 0, flags= 0xC ,Mar 1 02:07:51.003: IPSEC(create\_sa): sa created\* ,sa) sa\_dest= 11.11.11.2, sa\_prot= 50) ,(sa\_spi= 0xA4790FA0(2759397280 sa\_trans= esp-des esp-md5-hmac , sa\_conn\_id= 2000 ,Mar 1 02:07:51.007: IPSEC(create\_sa): sa created\* ,sa) sa\_dest= 11.11.11.1, sa\_prot= 50) ,(sa\_spi= 0xF800D61F(4160804383 sa\_trans= esp-des esp-md5-hmac , sa\_conn\_id= 2001

#fred

# <span id="page-12-0"></span><mark>معلومات ذات صلة</mark>

● [نشر IPsec](//www.cisco.com/en/US/tech/tk583/tk372/tsd_technology_support_protocol_home.html?referring_site=bodynav)

- <u>[تحسين اكتشاف نقطة نهاية النفق](//www.cisco.com/en/US/docs/ios/12_0t/12_0t5/feature/guide/ted.html?referring_site=bodynav)</u>
- [الدعم التقني والمستندات Systems Cisco](//www.cisco.com/cisco/web/support/index.html?referring_site=bodynav)

ةمجرتلا هذه لوح

ةي الآلال تاين تان تان تان ان الماساب دنت الأمانية عام الثانية التالية تم ملابات أولان أعيمته من معت $\cup$  معدد عامل من من ميدة تاريما $\cup$ والم ميدين في عيمرية أن على مي امك ققيقا الأفال المعان المعالم في الأقال في الأفاق التي توكير المالم الما Cisco يلخت .فرتحم مجرتم اهمدقي يتلا ةيفارتحالا ةمجرتلا عم لاحلا وه ىل| اًمئاد عوجرلاب يصوُتو تامجرتلl مذه ققد نع امتيلوئسم Systems ارامستناء انالانهاني إنهاني للسابلة طربة متوقيا.